# Template: Networking rut manual mobile

The information in this page is updated in accordance with firmware version.

#### **Contents**

- 1 Summary
- 2 General
  - 2.1 Mobile Configuration
  - 2.2 Mobile data on demand
  - 2.3 Network frequency bands
  - 2.4 Passthrough mode
  - o 2.5 Bridge mode
- 3 Network Operators
  - 3.1 Scan For Network Operators
  - o 3.2 Operators List
- 4 Mobile Data Limit
  - 4.1 Data Connection Limit Configuration
  - 4.2 SMS Warning Configuration
  - 4.3 Clear Data Limit

## **Summary**

The **Mobile** page is used for setting parameters related to the mobile data connection. This page provides an overview of the Mobile page for {{{name}}} routers.

## **General**

The **General** section is used to configure SIM card parameters that define how the device will establish a mobile connection.

## **Mobile Configuration**

The **Mobile Configuration** section is used to configure main SIM card parameters. Refer to the figure and table below for information on the fields contained in that section.

 $[[File:Networking\_rut\_manual\_mobile\_general\_mobile\_configuration\_dualsim\_\{\{\{dualsim\}\}\}.png|border|class=tlt-border]]$ 

Field Value Description

| Connection type       | QMI   PPP; default:<br><b>QMI</b>                         | Defines how the modem will establish a connection to the ISP.  • PPP - uses a dialling number to establish a data connection.  • QMI - does not use a dialling number to connect and is usually faster than PPP.                                                                                                    |
|-----------------------|-----------------------------------------------------------|----------------------------------------------------------------------------------------------------|
| Mode                  | NAT   Bridge *  <br>Passthrough**;<br>default: <b>NAT</b> | <ul> <li>NAT - mobile connection uses NAT (network address translation). This is the default setting and is used for applications.</li> <li>Bridge - bridges the LTE data connection with a device in LAN. In this mode the router relays the IP address received from the ISP to another LAN device (e.g., computer). Using Bridge mode will disable most of the router's capabilities including DHCP and you will only be able to access the WebUI with a static IP configuration.</li> <li>Passthrough - bridges the LTE data connection with a device in LAN. While in Passthrough mode the router will maintain an Internet connection and be accessible from LAN (DHCP Server is not disabled).</li> </ul> |
| Auto APN              | yes   no; default: <b>yes</b>                             | Auto APN scans an internal Android APN database and selects an APN based on the SIM card's operator and country. If the first automatically selected APN doesn't work, it attempts to use the next existing APN from the database until it can establish a connection. If none of the APNs work, the router will try an empty APN value.                                                                                                    |
| Custom APN            | string; default: <b>none</b>                              | An Access Point Name (APN) is a gateway between a GSM, GPRS, 3G or 4G mobile network and another computer network. Depending on the contract, some operators may require you to use an APN just to complete the registration on a network. In other cases, APN is used to get special parameters from the operator (e.g., a public IP address) depending on the contract.  An APN Network Identifier cannot start with any of the following strings:  • rac; • lac; • sgsn; • rnc; it cannot end in: • .gprs; and it cannot contain the asterisk symbol (*).                                                                                                    |
| Authentication method | CHAP   PAP   None;<br>default: <b>None</b>                | Authentication method that your GSM carrier uses to authenticate new connections on its network. If you select PAP or CHAP, you will also be required to enter a username and password.                                                                                                    |
| PIN number            | string; default: <b>none</b>                              | A 4-digit long numeric password used to authenticate the modem to the SIM card. <b>Reminder: Firstboot will not reset the PIN number, it must be changed manually</b>                                                                                                    |
| PUK number            | string; default: <b>none</b>                              | A 12-digit long numeric password used to reset a personal identification number (PIN) that has been lost or forgotten.                                                                                                    |
| Dialing number        | string; default: *99#                                     | A <u>dial code</u> used to establish a mobile PPP connection.                                                                                                    |

| MTU               | integer [01500];<br>default: <b>1500</b>                               | Sets the maximum transmission unit (MTU) size. It is the largest size of a protocol data unit (PDU) that can be transmitted in a single network layer transaction.                                                                                                    |
|-------------------|------------------------------------------------------------------------|----------------------------------------------------------------------------------------------------|
| Service mode      | 2G only   3G only 2G<br>+ 3G   Automatic;<br>default: <b>Automatic</b> | Your service mode preference. If your local mobile network supports 2G, 3G and 4G (LTE), you can specify to which type of network you wish to connect to. For example, if you choose 2G only, the router will connect to a 2G network, so long as it is available, otherwise it will connect to a network that provides better connectivity. If you select Automatic, then the router will connect to the network that provides the best connectivity. |
| Deny data roaming | yes   no; default: <b>no</b>                                           | When enabled, this option prevents the device from establishing a mobile data connection while not in your home network (roaming conditions).                                                                                                    |

<sup>\*</sup> more on Passthrough mode in section 2.3 of this page.

#### Mobile data on demand

The **mobile data on demand** function keeps the mobile data connection *on* only when it is in use. When the router detects that there is no traffic, it shuts down the mobile data connection and turns it back *on* only when there is a "Demand" (a user trying to reach a website, for example). Refer to the figure and table below for more information.

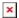

| Field                    | Value                                   | Description                                                                                                    |
|--------------------------|-----------------------------------------|----------------------------------------------------------------------------------------------------|
| Enable                   | yes   no; default: <b>no</b>            | Turns mobile data on demand on or off <b>Important</b> : this function is only available with PPP Connection type.     |
| No data<br>timeout (sec) | integer [103600];<br>default: <b>10</b> | Mobile data connection will be terminated if no data is transferred during the timeout period specified in this field. |

## **Network frequency bands**

The **network frequency bands** section provides the possibility to manually choose which frequency band the router's module should use for the cellular connection.

Simply select *Manual* connection method and check the bands that you want the module to use. If all bands are unchecked, the band that provides the best connectivity will be used.

[[File:Networking\_rut\_manual\_mobile\_general\_network\_frequency\_bands\_3g\_{{ $3g}}_{tdd_{tdd}}$ ].png|border|class=tlt-border]]

Available network frequency bands may differ based on the router's product code (different codes

<sup>\*\*</sup> more on Bridge mode in section 2.4 of this page.

may indicate that the devices are using different modem variants). [[{{{name}}}} Supported Frequency Bands|Click here]] for more information on frequency bands supported by {{{name}}}.

You can find your router's modem variant in  $Status \rightarrow [[\{\{\{name\}\}\}\}]$ \_Device | Device | Information]] page and checking FW Version field. Usually, the first 5-7 characters indicate the modem variant, while modem's FW version number begins with "GAR". For example:

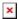

## Passthrough mode

In **Passthrough** mode the router assigns its mobile WAN IP address to another device. It is similar to *Bridge* mode, except in Passthrough mode other devices can still connect to the router and get LAN IP addresses and both other clients and the router retain Internet access, while Bridge mode also disables the router's DHCP Server.

To begin configuring Passthrough mode, make sure that WAN failover is turned off and mobile is set as main WAN in the  $Network \rightarrow [[\{\{\{name\}\}\}\}\ WAN|WAN]]]$  page. Then in the  $Network \rightarrow Mobile$  page select Mode: Passthrough in the mobile configuration section. You will then see additional configuration fields appear at the bottom of the section.

**Important**: using Passthrough mode will disable most of the router's other capabilities.

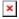

| Field          | Value                                                    | Description                                                                                                    |
|----------------|----------------------------------------------------------|----------------------------------------------------------------------------------------------------|
| DHCP<br>mode   | Static   Dynamic<br>  No DHCP;<br>default: <b>Static</b> | <ul> <li>Static - manually binds the WAN IP address to the device with the specified MAC address. This device will get an IP address from your GSM operator. Other devices that are connected to the router will get IP addresses from the router's DHCP server, but they will not have internet access.</li> <li>Dynamic - the GSM operator will connect to the router first and give out an IP address to one of your connected devices. The device will be selected at random. Therefore, you should usually use Dynamic mode when you have only one device (e.g., computer) connected to the router. When using Passthrough in Dynamic mode, the router's LAN DHCP server will be disabled, but it will enabled again automatically when you switch to a different mode.</li> <li>No DHCP - IP address, subnet mask, default gateway and DNS information from the GSM operator will have to be entered on your computer manually. When using Passthrough in No DHCP mode, the router's LAN DHCP server will be disabled, but it will become enabled automatically when you switch to a different mode.</li> </ul> |
| MAC<br>address | mac; default:<br><b>none</b>                             | MAC address of a LAN device (e.g., computer).                                                                                                    |

## **Bridge mode**

Network Address Translation (NAT) in order to make the router "transparent" in the communication process. The main difference between Passthrough and Bridge is that in Passthrough, the router's DHCP Server still works and the regular LAN interface is still up, allowing clients to connect to the router's local network as usual, while Bridge mode disables all of these features and simply gives the a single specified device its WAN IP address. Since Bridge uses less of the router's features, it is a bit faster than Passthrough.

To begin configuring Bridge mode, make sure that WAN failover is turned off and mobile is set as main WAN in the  $Network \rightarrow [[\{\{\{name\}\}\}\}] WAN | WAN]]$  page. Then in the  $Network \rightarrow Mobile$  page select Mode: Bridge in the mobile configuration section. You will then see an additional configuration field for entering a MAC address appear Mode field.

**Important**: using Bridge mode will disable most of the router's other capabilities.

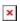

| Field          | Value                     | Description                                                                                                    |
|----------------|---------------------------|----------------------------------------------------------------------------------------------------|
| Bind to<br>MAC | mac; default: <b>none</b> | Specifies the MAC address of the device that will work with the router in Bridge mode, i.e., the device whose MAC is specified in this field will be assigned the router's Mobile WAN IP address. |

If you have configured Bridge mode and can no longer reach your router, you'll need to set up a Static IP address on your PC in order to do so. If you don't know how to set up a Static IP, you can use one of our "how to" guide on this subject:

- Windows guide
- Linux guide

## **Network Operators**

The **Network operators** section provides you with the possibility to scan for and manage mobile network operators to which the device's SIM card can connect to.

#### **Scan For Network Operators**

**Scan For Network Operators** is a function that initiates a scan for mobile network operators available in your area. To initiate a scan, press the 'Scan for operators' button.

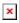

After this you will be prompted by a pop-up asking if you wish to proceed. This is because while the scan is in progress you will lose your data connection for approximately 2 minutes so, please take that into account.

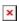

After the scan is complete you will be presented with a list of operators available in your area. The list provides such information as operator's name, code and network access type. You can also choose to which operator you would like to connect provided that the operator's status is not *Forbidden*.

 $[[File:Networking\_rut\_manual\_mobile\_network\_operators\_settings\_dualsim\_\{\{\{dualsim\}\}\}.png|border|class=tlt-border]]$ 

The 'Connection mode' box specifies the logic of how the router will connect to operators:

- **Auto** the router automatically connects to the network operator that provides the best connectivity.
- **Manual** prompts you to enter an operator's code\*. The router will then only attempt to connect to the operator whose code was specified (even if previous attempts have been unsuccessful).
- **Manual-Auto** prompts you to enter an operator's code\* but if the router can't complete the connection, it will automatically connect to the next available operator.

#### **Operators List**

The **Operators List** section is used to create a blacklist or whitelist for undesired or desired operators. Please note that when using either Whitelist mode or Blacklist mode, you will initially lose your mobile connection for several minutes. Also if you have your SIM card set to switch "On network denied", your SIM card may switch when using Blacklist mode.

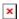

| Field                               | Value                                               | Description                                                                                                    |
|-------------------------------------|-----------------------------------------------------|----------------------------------------------------------------------------------------------------|
| Enable yes   no; default: <b>no</b> |                                                     | Turns operator list on or off.                                                                                                    |
| Mode                                | Blacklist   Whitelist;<br>default: <b>Whitelist</b> | <ul> <li>Defines how operators will be filtered.</li> <li>Blacklist - operators contained in the blacklist are considered forbidden and your router will not attempt to connect to them even if they are available.</li> <li>Whitelist - operators contained in the whitelist will be the only operators that the router will be trying to connect to. Other operators that are not in the whitelist will be considered forbidden.</li> </ul> |

The list itself is empty by default. Click the 'Add' button to create a new entry in the list.

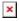

The newly added entry should look similar to this:

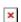

| Field | Value                        | Description                                                                                        |
|-------|------------------------------|----------------------------------------------------------------------------------------------------|
| Name  | string; default: <b>none</b> | Operator's name. Used only for easier management purposes and not in the actual filtering process. |

<sup>\*</sup> Most network operators' codes can be found online or you can initiate a scan for operators - if the operator you're looking for can be reached from your current area, the list of available network operators will contain the desired operator's code.

Operator code integer; default: **none** 

Operator's code used to identify a network operator. You can find network operator codes online or use the router's scan for operators function described <a href="here">here</a>.

**Important**: be mindful when using the Operators List function as it very easy to block yourself from the right operators and lose your data connection.

#### **Mobile Data Limit**

The **Mobile Data Limit** page provides you with the possibility to set data usage limits for your SIM cards and data usage warnings via SMS message in order to protect yourself from unwanted data charges.

Video tutorial - How to Set Mobile Data Limit on Teltonika RUT9XX

## **Data Connection Limit Configuration**

The **Data Connection Limit Configuration** section is used to configure custom mobile data limits for your SIM card(s). When the mobile data limit set for the SIM card(s) is reached, the router will no longer use the mobile connection to establish a data connection until the limit period is over or the limit is reset by the user.

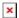

| Field                        | Value                                                                    | Description                                                                                                    |
|------------------------------|--------------------------------------------------------------------------|----------------------------------------------------------------------------------------------------|
| Enable data connection limit | yes   no; default: <b>no</b>                                             | Turns mobile data limitations on or off.                                                                                                    |
| Data limit* (MB)             | integer; default: <b>none</b>                                            | The amount of data that is allowed to be downloaded over the specified period of time. When the limit is reached, the router will no longer be able to establish a data connection until the period is over or the data limit is reset.  Note: after the router has reached the data limit it will not switch to using the secondary SIM card. If you wish to configure a SIM switch system based on received data limit, instructions can be found in the SIM Switching rules section of this page. |
| Period                       | Month   Week   Day; default: <b>Month</b>                                | Data limit period after which the data counter is reset on the specified <i>Start day</i> .                                                                                                    |
| Start day   Start<br>hour    | day [131]   day<br>[MondaySunday]   hour<br>[124]; default: <b>day 1</b> | Specifies when the period of counting data usage should begin. After the period is over, the limit is reset and the count begins over again.                                                                                                    |

<sup>\*</sup>Your carrier's data usage accounting may differ. Teltonika is not liable should any accounting discrepancies occur.

## **SMS Warning Configuration**

The **SMS Warning Configuration** section provides you with the possibility to configure a rule that

sends you an SMS message after the router's SIM card(s) uses a specified amount of mobile data.

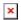

| Field                     | Value                                                                                                    | Description                                                                                                    |
|---------------------------|----------------------------------------------------------------------------------------------------|----------------------------------------------------------------------------------------------------|
| Enable SMS warning        | yes   no; default: <b>no</b>                                                                                | Turns SMS warning on or off.                                                                                                    |
| Data limit* (MB)          | integer; default: <b>none</b>                                                                               | The received data limit that will trigger the sending of an SMS warning.                                                                                           |
| Period                    | Month   Week   Day; default: <b>Month</b>                                                                   | Period to which the SMS warning data limit applies to.                                                                                                    |
| Start day   Start<br>hour | day of the month [131]   day<br>of the week<br>[MondaySunday]   hour of<br>the day [124]; default: <b>1</b> | Specifies when the period of counting data usage should begin. After the period is over, the limit is reset and the count begins over again.                       |
| Recipients                | single number   User group;<br>default: <b>Single number</b>                                                | Number of recipients. Groups can be configured in the Services $\rightarrow$ SMS Utilities $\rightarrow$ [[{{name}}} SMS Utilities#User_Groups User Groups]] page. |
| Phone<br>number/Group     | phone number   group;<br>default: <b>none</b>                                                               | Recipient's phone number or a group of recipients.                                                                                                    |

#### **Clear Data Limit**

The **Clear Data Limit** section contains only one button - 'Clear data limit'. When clicked, the button resets the data limit counter for the related SIM card. Thus, the count is started over again regardless of the specified period.

 $\label{lem:lemonic_mobile_mobile_mobile_data_limit_clear_data_limit.png|border|class = tlt-border]} \\$ 

**Important**: remember that the 'Clear data limit' button doesn't clear the actual data usage statistics for the SIM card, only the data counters as calculated by the router.

[[Category:{{{name}}} Network section]]